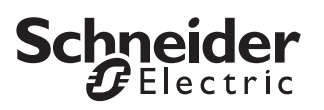

Application mesure/sauvegarde/calcul d'énergie 7601/1.0

## *Application mesure/sauvegarde/calcul d'énergie 7601/1.0*

### *Table des matières*

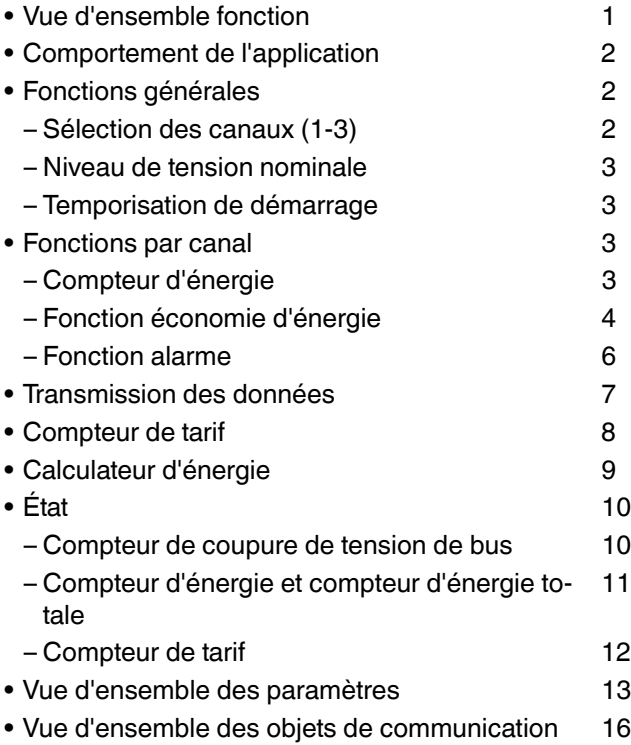

# *Vue d'ensemble fonction*

Cette application vous permet d'utiliser le compteur d'énergie REG-K/3x230/16 A afin de mesurer et de surveiller l'énergie. Cela signifie que vous pouvez surveiller jusqu'à 3 canaux individuellement. Vous pouvez envoyer les données au bus KNX pour l'évaluation.

Vous avez accès à la fois aux fonctions dépendant du canal et à celles ne dépendant pas du canal.

Lorsque l'application est chargée, les fonctions suivantes peuvent être implémentées, évaluées et pilotées via le bus :

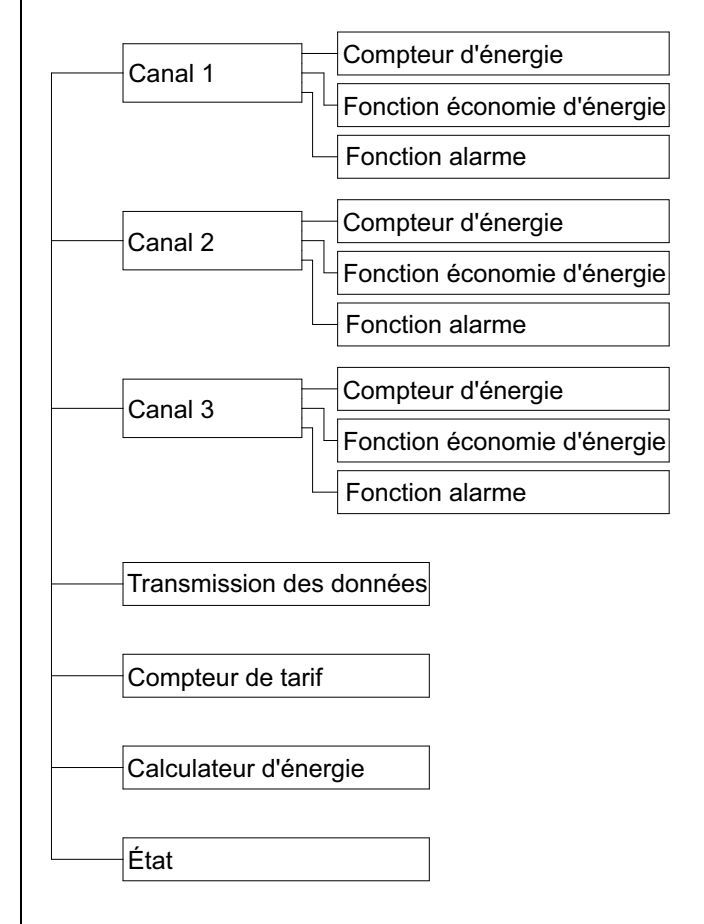

Vous pouvez définir une fonction d'économie d'énergie et d'alarme séparée avec des actions correspondantes pour chaque canal :

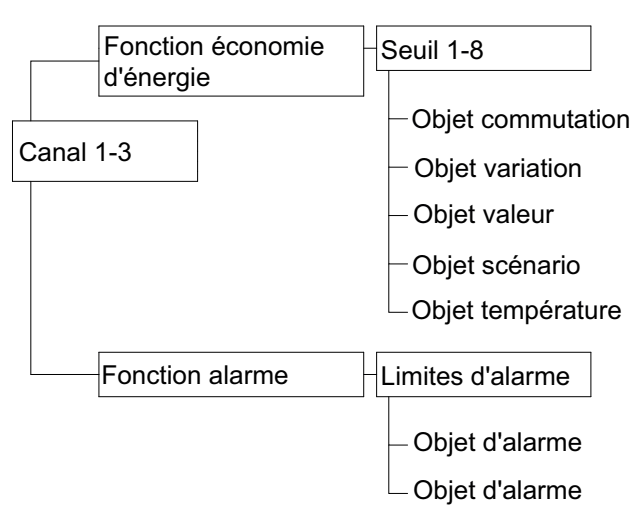

De nombreux paramètre ainsi que leurs réglages dépendant des réglages que vous avez déjà effectués pour d'autres paramètres. Cela signifie que certains paramètres vont apparaître ou disparaître et que les valeurs disponibles pour la sélection vont changer selon les réglages que vous avez déjà effectués. Les dépendances ne sont pas affichées dans le tableau pour des raisons de clarté. Tous les réglages sont toujours affichés.

<sup>1</sup> Les heures configurables sont définies par les paramètres de base et de facteur. L'heure réelle est donnée par la multiplication des deux valeurs. Exemple :

Base = 1 seconde, Facteur =  $3$ Heure réelle = 3 secondes

| Les valeurs **en gras** dans le tableau sont les valeurs définies lors de la configuration d'usine.

# *Comportement de l'application*

L'application subit l'influence des événements suivants :

- Téléchargement ETS
- Coupure de tension de bus
- Rétablissement de l'alimentation du bus

Le comportement diffère selon la fonction et peut influencer la fonction de mesure et de surveillance. Vous avez cependant la possibilité de définir le comportement en utilisant les paramètres au point correspondant. Reportez-vous au chapitre en question pour une description précise.

### *Fonctions générales*

#### *Sélection des canaux*

Vous pouvez activer les canaux 1-3 séparément. Su les canaux activés, vous pouvez ensuite définir des fonctions supplémentaires (fonction économie d'énergie et alarme) en utilisant les paramètres.

#### *Paramètres*

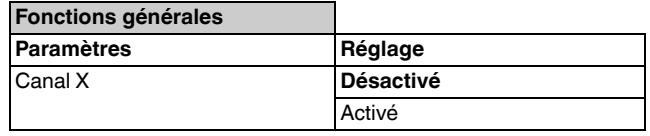

# *Transmission des données*

Vous pouvez envoyer les valeurs de courant et de puissance mesurées par canal au bus KNX pour une évaluation et une visualisation.

Des réglages complémentaires sont possibles en utilisant des paramètres sur une fonction activée.

#### *Paramètres*

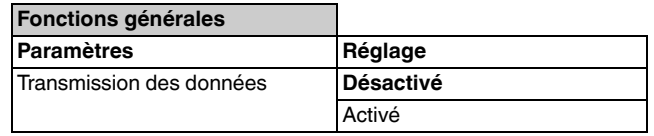

### *Compteur de tarif*

Vous pouvez compter l'énergie séparément pour quatre tarifs maximum. En utilisant ces valeurs, vous pouvez ensuite calculer vos coûts énergétiques selon le tarif applicable.

Des réglages complémentaires sont possibles en utilisant des paramètres sur une fonction activée.

#### *Paramètres*

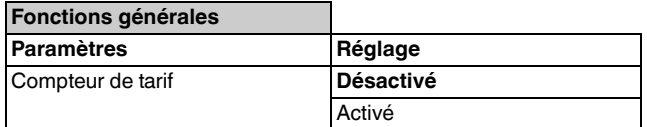

# *Calculateur d'énergie*

Vous pouvez ajouter les valeurs de courant et de puissance mesurées de plusieurs canaux et les envoyer au bus KNX pour une évaluation et une visualisation.

Des réglages complémentaires sont possibles en utilisant des paramètres sur une fonction activée.

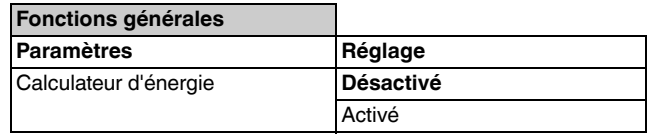

Fonctions par canal

# *État*

**Schneider** 

Vous pouvez recevoir des indications d'état sur les coupures de tension de bus et sur les seuils de dépassement des compteurs d'énergie et des compteurs de tarif.

Des réglages complémentaires sont possibles en utilisant des paramètres sur une fonction activée.

#### *Paramètres*

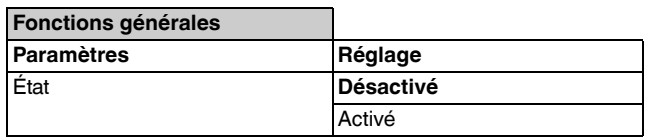

### *Niveau de tension nominale*

Le compteur d'énergie mesure des impulsions d'énergie sur les canaux connectés, mais pas la tension. En utilisant le paramètre de niveau de tension nominale, vous pouvez adapter l'appareil à votre niveau local de tension nominale. La valeur fixée représente la base du calcul de l'ampleur du courant et la puissance. Plus la valeur définie correspond précisément à votre niveau de tension réel, plus les valeurs calculées seront précises.

#### *Paramètres*

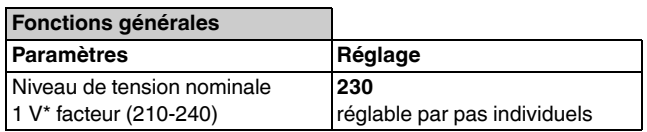

# *Temporisation de démarrage*

La temporisation de démarrage spécifie le point à partir duquel les valeurs mesurées sont comptées dans l'application. Après un téléchargement ETS ou un rétablissement de la tension de bus, l'appareil commande à mesurer les canaux connectés directement. Vous pouvez temporiser le début du comptage afin de permettre à l'application de recevoir des valeurs externes du bus, telles que des valeurs d'heure de système ou d'énergie externe.

#### *Paramètres*

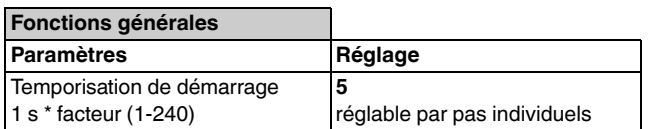

#### *Fonctions par canal*

# *Compteur d'énergie*

L'application envoie les valeurs d'énergie mesurées par l'appareil au bus KNX via les objets 4 octets « Énergie » « Énergie totale ». Deux compteur d'énergie sont disponibles pour chaque canal connecté :

- Compteur d'énergie : Le compteur peut être remis à zéro comme requis en utilisant l'objet « Réinitialisation ». Cela signifie que vous pouvez effectuer des mesures sur des périodes définies. Vous pouvez de plus spécifier une valeur de départ (décalage) pour le compteur en utilisant l'objet « Énergie ».
- Compteur de l'énergie totale : Ce compteur effectue continuellement le comptage de l'énergie depuis que l'appareil a été mise en service pour la première fois. Le compteur peut uniquement être réinitialisé si son seuil de compteur est dépassé. Ce seuil et le comportement en cas de dépassement de celui-ci peuvent être définis dans l'onglet « État ».

Vous pouvez choisir entre les unités d'énergie suivantes : Wh et kWh. Ce réglage s'applique aux deux compteurs conjointement.

Les valeurs d'énergie peuvent être transmises activement ou passivement. Dans le réglage « Passif (lecture uniquement) », les valeurs sont demandées via le bus. Les valeurs peuvent être envoyées activement, à intervalles cycliques ou lorsque la valeur d'énergie change. L'intervalle cyclique et l'augmentation d'énergie peuvent être définis en utilisant des paramètres. Dans le réglage « Par cycle et si l'énergie a été modifiée », les valeurs sont également envoyées cycliquement. Cependant, le cycle recommence lorsque l'énergie augmente selon la valeur définie.

Le compteur d'énergie affiche également le courant instantané grâce à l'objet 2 octets « Courant instantané ».

#### *Objets de communication*

Vous pouvez sélectionner les objets de communication suivants :

*(pour chaque canal)*

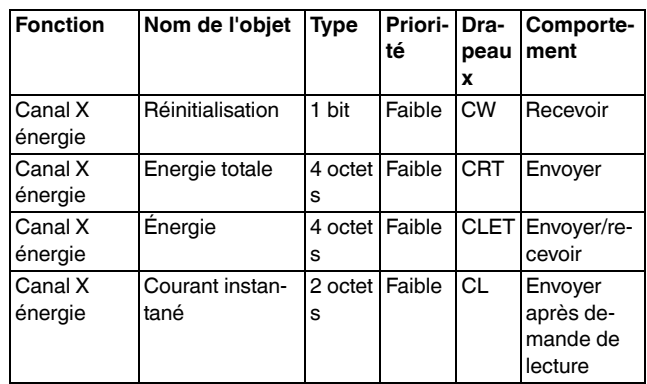

Fonctions par canal

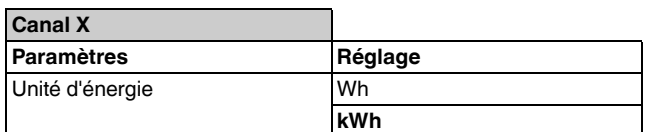

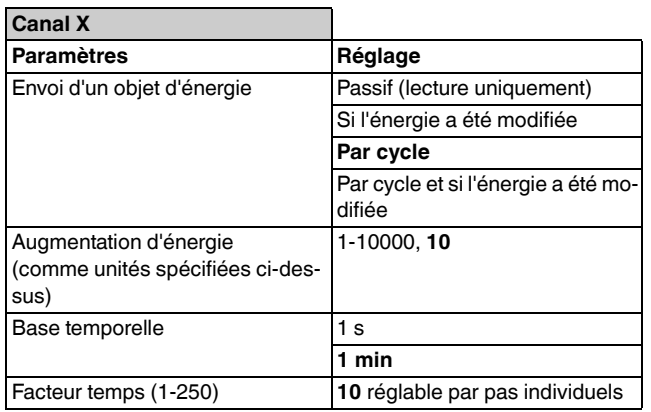

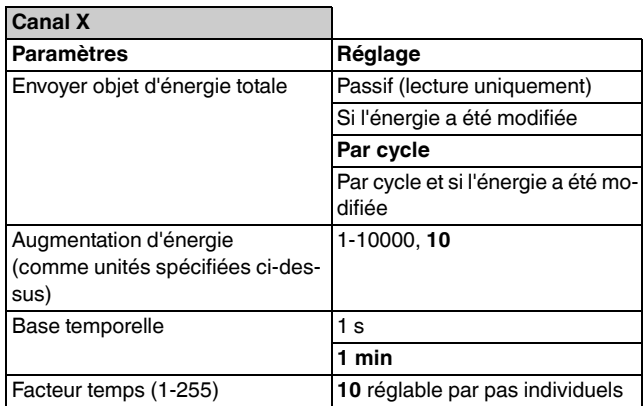

**Canal X** Paramètres **Réglage** Comportement du compteur d'énergie après le téléchargement ETS **Aucune réaction** Réinitialiser l'énergie Régler l'énergie Valeur initiale après téléchargement (comme unités spécifiées ci-dessus) 1-65000, **1000**

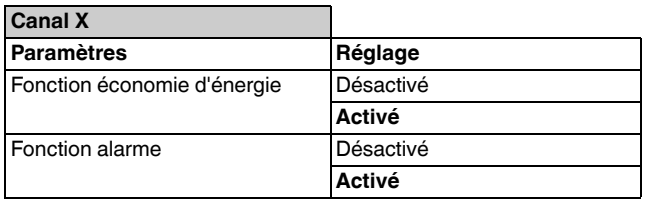

# *Paramètres Fonction économie d'énergie*

Vous pouvez utiliser le compteur d'énergie afin de surveiller et de contrôler votre consommation d'énergie.

Schneid

Il est possible, en utilisant des paramètres, de définir huit seuils de courant et de les activer en utilisant l'objet « Seuil », via une horloge programmable avec les valeurs d'objet 1-8 par exemple. Aucun seuil n'est activé si la valeur d'objet est de zéro.

Vous pouvez définir une tolérance en pourcent pour l'ensemble des seuils. Cette tolérance est ajoutée au seuil, p. ex. 12 000 mA + 5 %.

#### **Exemple pour un profil quotidien de consommation d'énergie dans un foyer**

Les seuils de courant sont sélectionnés de manière à ne subir aucun dépassement lors d'une consommation normale.

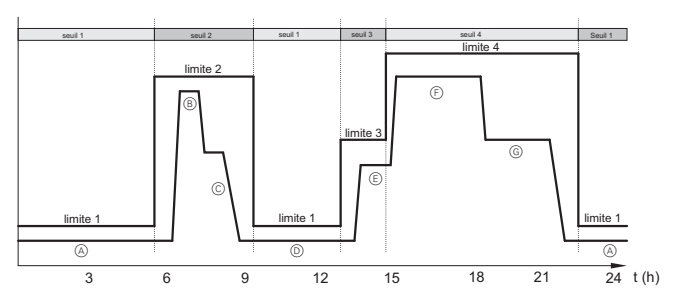

- $(A)$  Les habitants de la maison sont endormis, consommation de charge de base par les réfrigérateurs et les appareils ménagers en veille.
- BÀ l'heure du petit-déjeuner : La machine à café, la bouilloire, la plaque de cuisson et la lumières sont allumées.
- CLes enfants et les adultes qui travaillent quittent la maison ; la radio, le fer à repasser et quelques lampes sont allumés.
- DLa maison est vide, consommation de charge de base par les réfrigérateurs et les appareils ménagers en veille.
- $(E)$  Les enfants rentrent de l'école : Le téléviseur, le ou les ordinateurs et la radio sont allumés.
- $(F)$  Toute la famille est à la maison : Le téléviseur, l'ordinateur, la machine à laver, le lave-vaisselle et les lampes sont allumés.
- GLe téléviseurs et les lampes sont allumés.
- $H$  Les habitants de la maison sont endormis, consommation de charge de base par les réfrigérateurs et les appareils ménagers en veille.

Un télégramme d'alarme MARCHE (valeur « 1 ») est envoyé si le seuil de courant (tolérance comprise) est dépassé ou si un seuil inférieur est activé et que le courant se situe au-dessus de ce seuil. De plus, l'application offre des objets supplémentaires avec lesquels vous pouvez contrôler des charges via le bus KNX :

• Objet commutation : Commutation marche/arrêt des charges

- Objet valeur : Variation absolue des charges (p. ex. variation à 50 % de la valeur maximum)
- Objet variation : Variation relative des charges (variation de la valeur de courant de 50 %)
- Objet scénario : Appel des scénarios

**Schneider** 

• Objet température : Envoi d'un point défini (en °C ou en °F)

Si la valeur de courant descend en dessous du seuil, un télégramme d'alarme ARRÊT (valeur « 0 ») est alors envoyé.

Les télégrammes sont envoyés une seule fois en cas de dépassement du seuil. Les télégrammes sont uniquement envoyés à nouveau si la consommation d'électricité redescend en dessous du seuil puis le dépasse à nouveau par la suite. Cela signifie qu'un télégramme d'un autre emplacement peut écraser le télégramme de l'application et annuler l'action entreprise.

Vous pouvez définir une temporisation d'envoi pour chacun des télégrammes d'alarme MARCHE et d'alarme ARRÊT afin d'ignorer les dépassements intermittents du seuil (vers le haut et vers le bas).

#### **Exemple concernant le dépassement d'un seuil de courant**

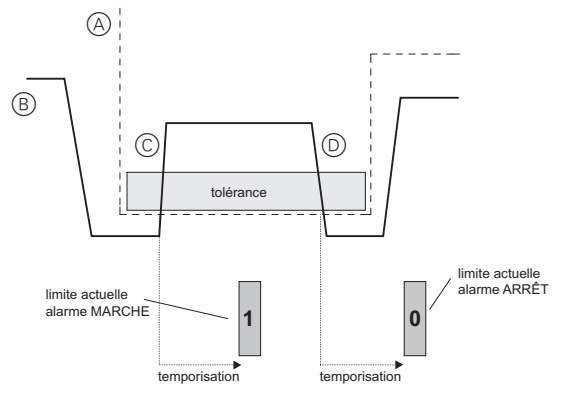

- ASeuil de courant simultané
- BCourbe de consommation d'énergie au fil de la journée
- CLa porte du congélateur est restée ouverte pendant la nuit alors que toute la maisonnée dort. Après peu de temps, la consommation d'énergie augmente considérablement et dépasse le seuil de courant (tolérance comprise).

Après la temporisation définie, un télégramme d'alarme MARCHE est envoyé.

DLa porte du congélateur est de nouveau fermée, la consommation d'énergie retourne à son niveau normal après peu de temps.

Après la temporisation définie, un télégramme d'alarme ARRÊT est envoyé.

En utilisant le paramètre « Comportement du seuil après rétablissement de tension du bus », vous pouvez définir quel seuil doit être activé après le rétablissement de la tension de bus. Vous pouvez activer le même seuil qu'avant la coupure de tension de bus ou un seuil spécifique (1-8).

#### *Objets de communication*

Vous pouvez sélectionner les objets de communication suivants :

*(pour chaque canal)*

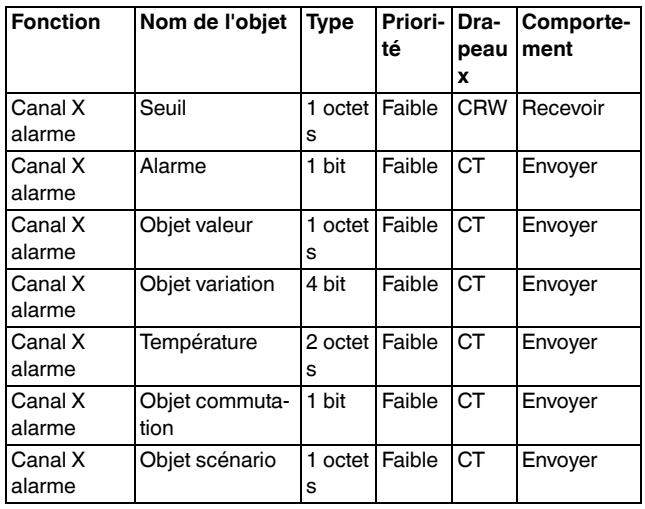

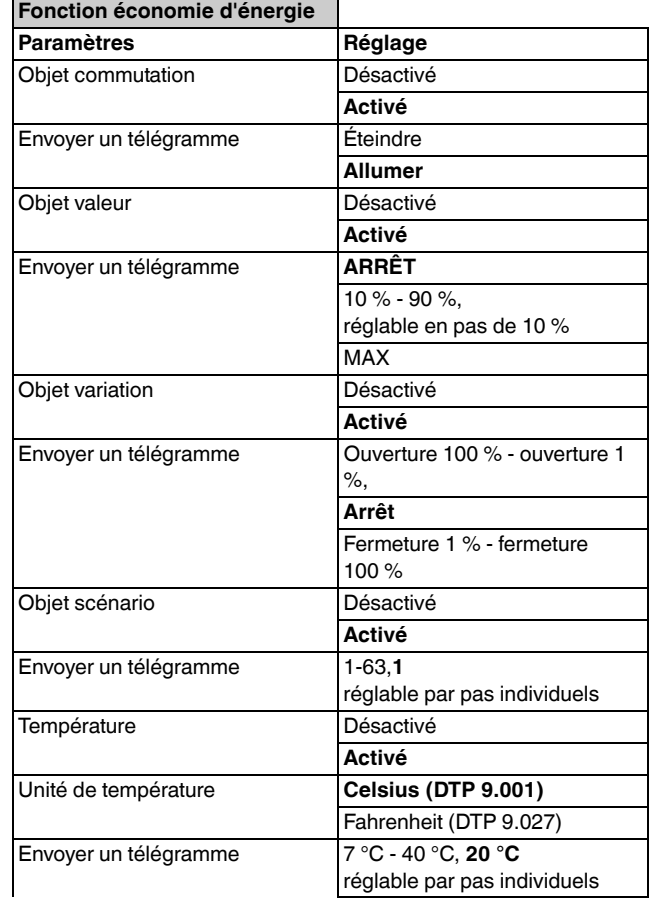

Fonctions par canal

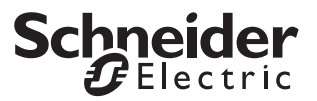

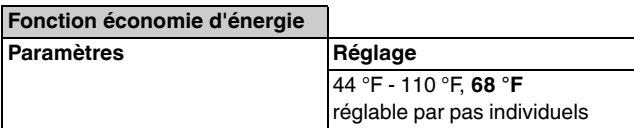

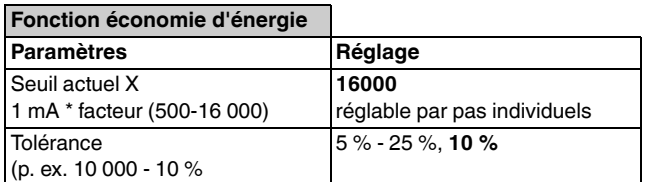

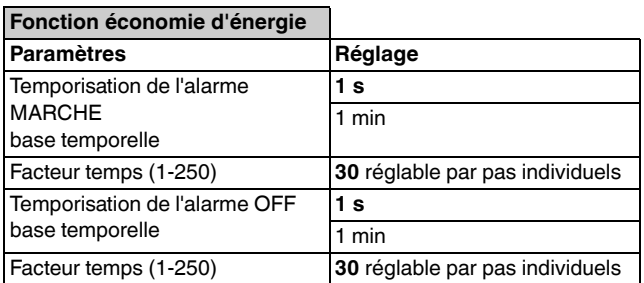

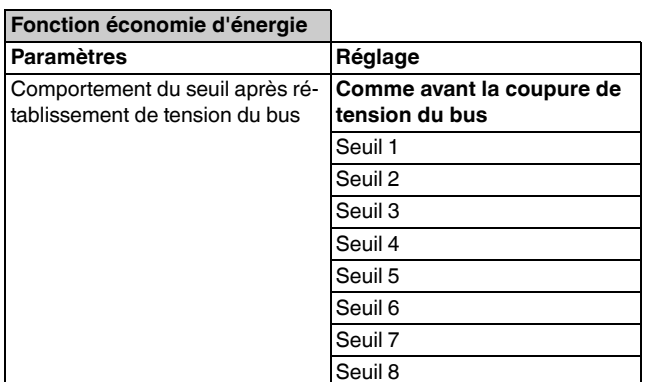

# *Fonction alarme*

Cette fonction d'alarme est utilisée pour la surveillance du courant avec deux seuils d'alarme séparés.

Vous pouvez définir deux alarmes différentes :

- Alarme au-dessus de la limite : Le courant dépasse la limite d'alarme avec la tolérance
- Alarme en dessous de la limite : Le courant est en dessous de la limite d'alarme avec la tolérance

Vous pouvez définir une tolérance en pourcent pour chacun des deux seuils. Cette tolérance est ajoutée au seuil supérieur, p. ex. 12 000 mA + 5 %. Cette tolérance est ajoutée au seuil inférieur, p. ex. 8 000 mA + -5 %.

Vous pouvez définir une temporisation d'envoi pour les deux télégrammes d'alarme, afin d'ignorer les dépassements intermittents du seuil (vers le haut et vers le bas).

#### **Exemple de dépassement vers le haut ou vers le bas des seuils d'alarme**

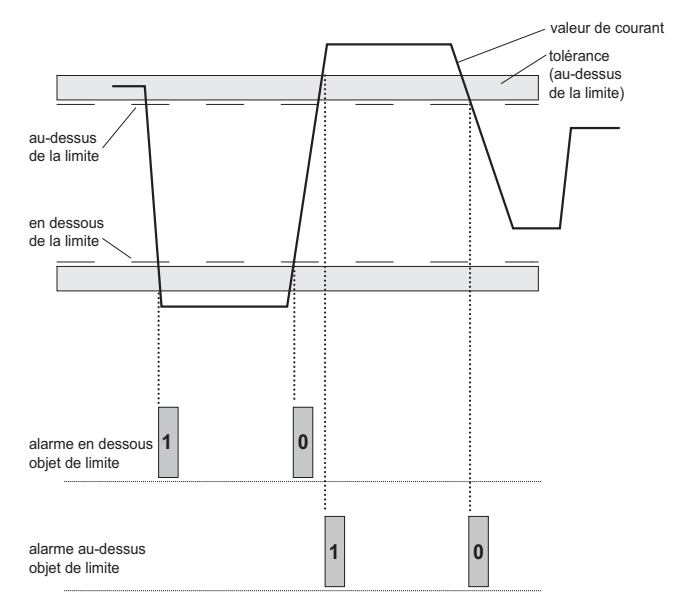

En utilisant la fonction d'alarme, vous pouvez également visualiser un dépassement vers le bas d'un seuil de courant défini. Les raisons pour cela peuvent être la coupure d'installations de refroidissement par exemple. Vous en serez alors alerté par un télégramme d'alarme.

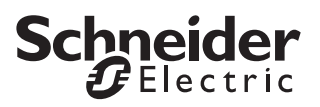

Transmission des données

#### *Objets de communication*

Vous pouvez sélectionner les objets de communication suivants :

*(pour chaque canal)*

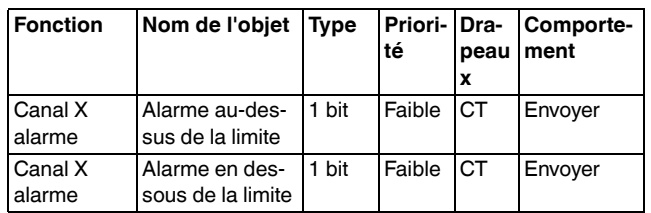

#### *Paramètres*

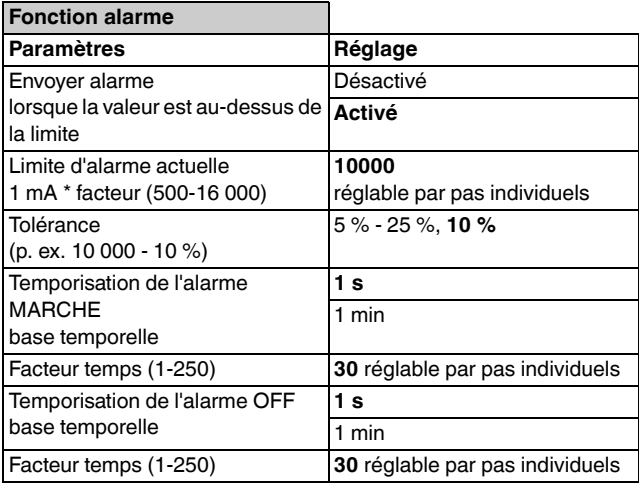

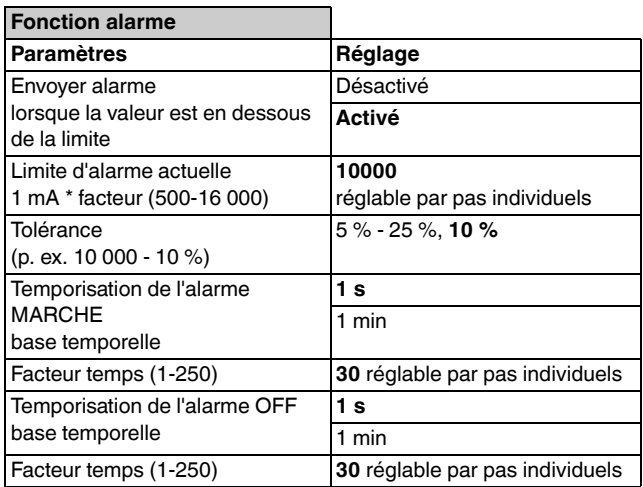

#### *Transmission des données*

La fonction de transmission des données envoie les valeurs actuellement mesurées de courant et de puissance au bus KNX. Vous pouvez activer ou désactiver la transmission de données pour chaque canal et définir l'intervalle de transmission. Cependant, l'intervalle de transmission s'applique à l'ensemble des canaux.

La transmission des données avec horodatage n'est possible que si les informations concernant l'heure et la date sont valides. En ce qui concerne le format de l'horodatage, vous avez le choix entre les DTP "10.001 Heure de la journée" and "19.001 Date heure".

Cette information est appelée en utilisant l'objet global « Heure du système ». L'heure est calculée dans une horloge interne grâce au logiciel et synchronisée dans un intervalle réglable en utilisant l'objet « Heure du système ».

Dès que l'heure du système a été reçue, la transmission des données débute avec un télégramme d'horodatage suivi des paquets de données (6 paquets de données max.).

Si vous ne disposez d'aucune information temporelle, vous devez définir la valeur comme « désactivé(e) » dans le paramètre d'« horodatage ». Dans ce cas, les valeurs mesurées sont envoyées sans horodatage. Sinon, les valeurs sont envoyées seulement après la réception d'un télégramme temporel.

#### *Objets de communication*

Vous pouvez sélectionner les objets de communication suivants :

*(par canal dans certains cas)*

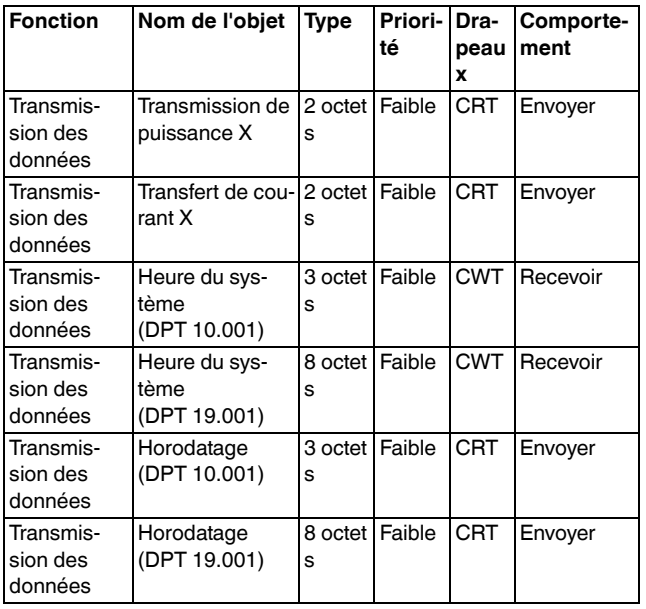

Compteur de tarif

# Schneider

#### *Paramètres*

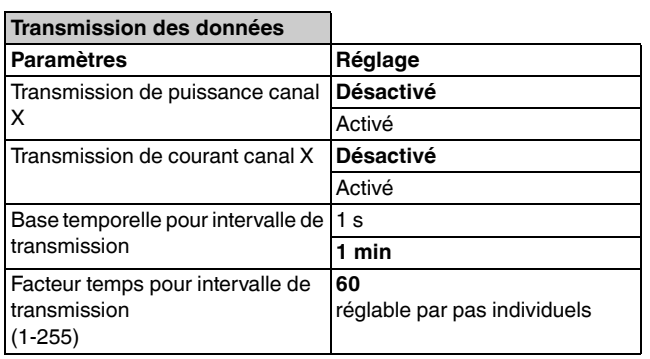

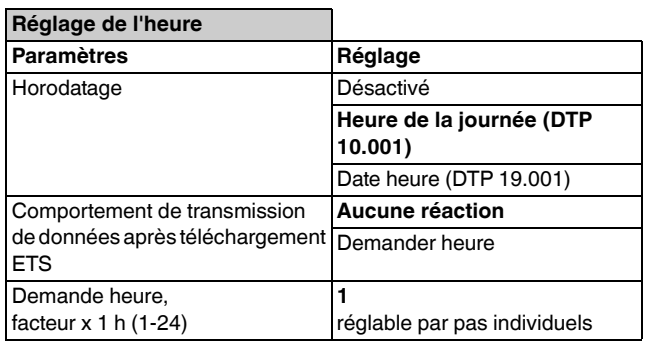

# *Compteur de tarif*

La fonction de compteur de tarif est utilisée pour le calcul des coûts électriques. Vous pouvez utiliser l'objet « Info tarif » afin de sélectionner quatre tarifs s'appliquant ensuite à l'ensemble des trois tarifs. La consommation d'électricité de tous les canaux est additionnée. La valeur d'objet« 0 » signifie qu'il n'y a aucun tarif. Cela désactive la fonction.

Vous pouvez accepter automatiquement le tarif valide particulier, en utilisant par exemple un interrupteur horaire programmé, ou le sélectionner manuellement grâce à un écran tactile.

Vous pouvez choisir entre les unités d'énergie suivantes : Wh et kWh.

Les valeurs de consommation d'énergie par tarif sont envoyées au bus via un objet 4 octets, de manière cyclique ou passive (lecture uniquement).

Chaque compteur de tarif peut être réinitialisé grâce à son propre objet.

Le comportement du compteur de tarif après le téléchargement ETS et le rétablissement de la tension de bus peut être défini en utilisant des paramètres.

Le compteur de tarif ne peut afficher aucune réaction ou bien celui-ci est réinitialisé après le téléchargement ETS.

Après le rétablissement de la tension de bus, il est possible d'adopter le même tarif qu'avant la coupure de tension de bus, ou d'activer un tarif (tarif 1-4) particulier.

#### *Objets de communication*

Vous pouvez sélectionner les objets de communication suivants :

*(par tarif dans certains cas)*

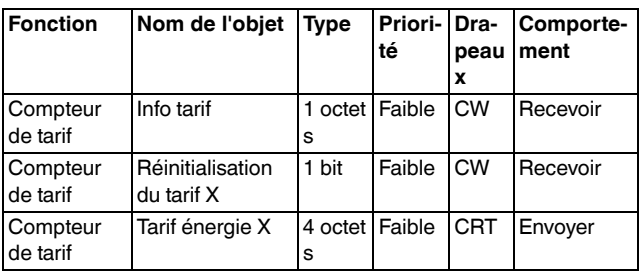

# Schneider

#### *Paramètres*

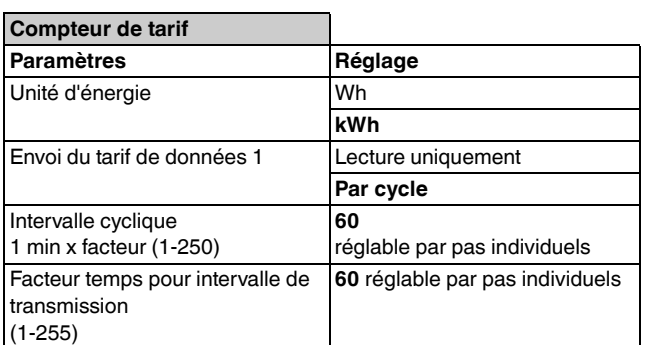

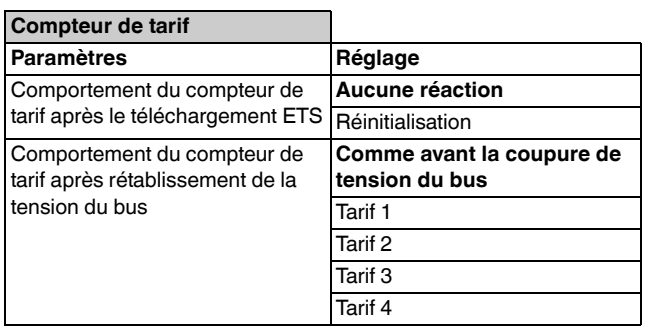

# *Calculateur d'énergie*

La fonction de calculateur d'énergie permet aux compteurs d'énergie et au compteur d'énergie totale de différents canaux d'être ajoutés. La transmission vers le bus est effectuée en utilisant les objets 4 octets « Somme de l'énergie » et « Somme de l'énergie totale », et peut être définie par des paramètres.

- Passif
- Si l'énergie a été modifiée
- Par cycle (1-255 s, 1-255 min)
- Par cycle et si l'énergie a été modifiée : Le cycle de transmission recommence si l'augmentation d'énergie sélectionnée est dépassée.

Vous pouvez choisir entre les unités d'énergie suivantes : Wh et kWh.

Vous pouvez réinitialiser le calculateur d'énergie en réinitialisant les compteurs d'énergie individuels de chaque canal. La calculateur d'énergie recommence alors à additionner les valeurs.

Le calculateur d'énergie (somme de l'énergie) peut donc traiter jusqu'à trois valeurs d'énergie mesurées à l'extérieur. Ces valeurs peuvent être envoyées au bus KNX, par un autre compteur d'énergie ou par un actionneur de commutation à détection de courant par exemple. Chacun d'eux est lu via son propre objet. Les valeurs externes sont ensuite ajoutées à la valeur d'énergie calculée à l'intérieur.

Il n'est pas possible de combiner une valeur interne et de l'énergie externe sur le calculateur d'énergie totale (somme de l'énergie totale).

#### *Objets de communication*

Vous pouvez sélectionner les objets de communication suivants :

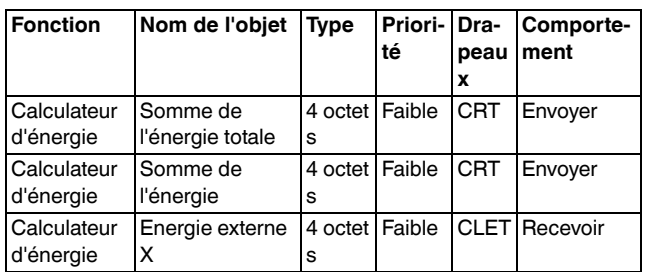

État

#### *Paramètres*

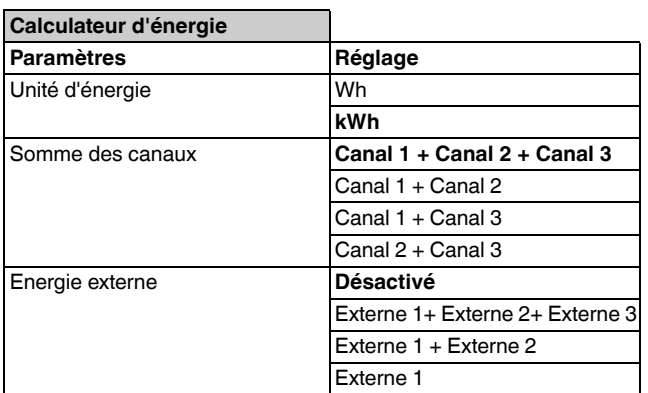

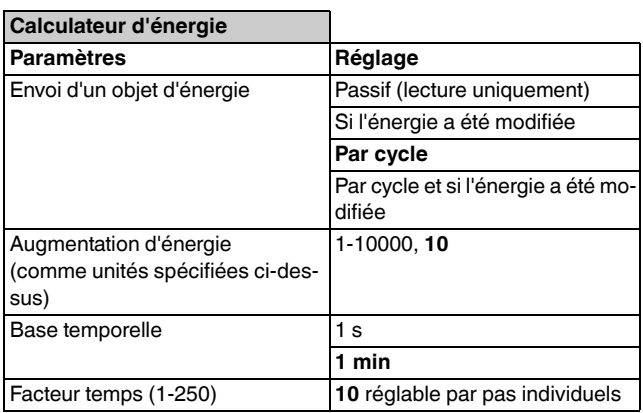

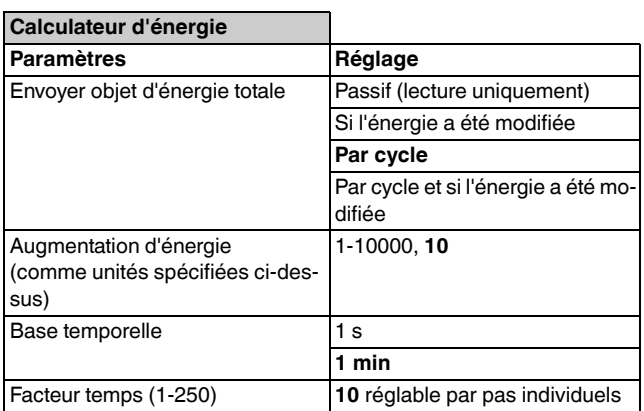

# *État*

L'application offre des informations d'état de toutes les fonctions importantes. Cela signifie que vous êtes informé des pannes et dépassement de tension de bus dans divers compteurs. De plus, vous pouvez définir certains seuils de compteur ainsi que le comportement en cas de dépassement des seuils.

# *Compteur de coupure de tension de bus*

L'application compte le nombre de coupures de tension de bus, p. ex. coupure de tension de bus ou appareil déconnecté du bus.

La valeur est envoyée au bus de manière cyclique ou passive (lecture uniquement).

Le compteur peut être réinitialisé à l'aide de son propre objet.

Les téléchargements ETS ne sont pas comptés comme coupure de tension de bus. Les compteurs d'énergie continuent à fonctionner dans ce cas.

#### *Objets de communication*

Vous pouvez sélectionner les objets de communication suivants :

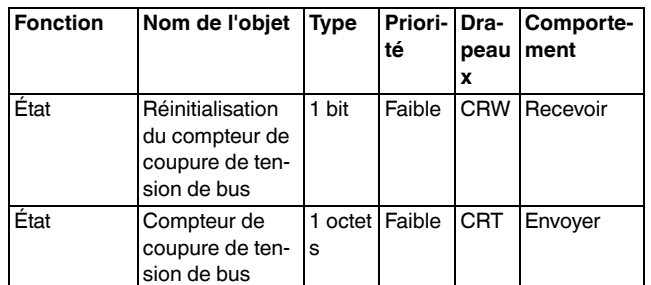

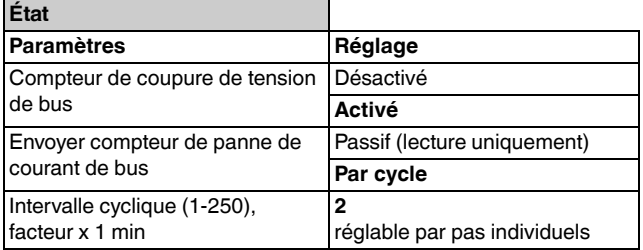

# *Compteur d'énergie et compteur d'énergie totale*

**Schneider** 

Vous pouvez définir certains seuils de compteur pour les compteurs d'énergie et pour le compteur d'énergie totale, ainsi que le dépassement en cas de dépassement des seuils.

Ces valeurs s'appliquent conjointement aux compteurs des trois canaux. Cependant, chaque compteur tarif possède son propre objet d'état par canal. Cela permet d'évaluer séparément l'état de chaque compteur.

Vous pouvez choisir entre les unités d'énergie suivantes : Wh et kWh. Ce réglage s'applique à tous les compteurs dans l'onglet « État ».

Vous pouvez définir les options suivantes pour le comportement du compteur en cas de dépassement du seuil :

- Arrêt du comptage : Le compteur est arrêté. Après une réinitialisation du compteur, le comptage recommence.
- Réinitialisation du compteur : Le compteur est réinitialisé.
- Continuer le comptage : Le compteur continue le comptage au-delà du seuil fixé du compteur. Le compteur est remis à zéro dès que la capacité maximum de comptage de l'appareil est atteinte (à environ 2,1 million kWh).

Les compteurs d'énergie et le compteur d'énergie totale peuvent chacun être réinitialisés en utilisant leur propre objet. Un contrôle a lieu dans le même temps ; celui-ci permet de déterminer quel compteur a dépassé le seuil de compteur. Seul ce compteur est ensuite réinitialisé.

Cette fonction permet, par exemple, de mettre en place une surveillance hebdomadaire de votre consommation d'énergie. Si vous souhaitez qu'une valeur particulière ne soit pas dépassée, vous pouvez définir le seuil du compteur pour cela à 80 % de votre valeur cible, par exemple. Le compteur devrait cependant continuer le comptage après un dépassement vers le haut. Si vous recevez alors un télégramme d'alarme un vendredi vous alertant que le compteur a dépassé le seuil, vous savez que vous disposez encore de 20 % de la valeur cible disponible pour les deux derniers jours de la semaine et vous pouvez ainsi adapter votre comportement en fonction de cela. Vous pouvez réinitialiser le compteur d'énergie à la fin de la semaine, grâce à un interrupteur horaire par exemple.

Vous pouvez uniquement réinitialiser le compteur d'énergie totale à l'aide de la fonction d'état, en spécifiant un seuil de compteur qui sera ensuite dépassé et le compteur, lui, sera réinitialisé.

#### *Objets de communication*

Vous pouvez sélectionner les objets de communication suivants :

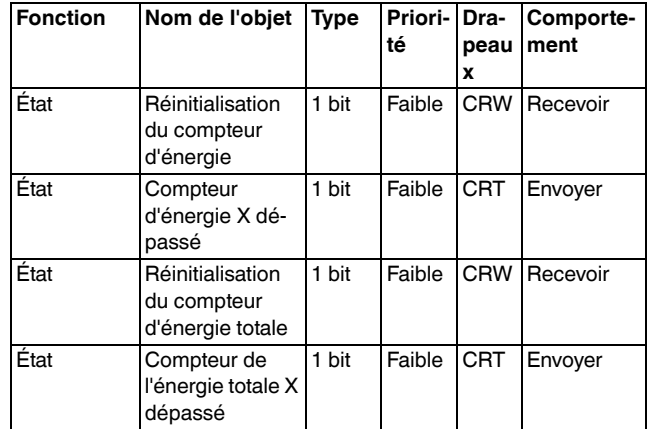

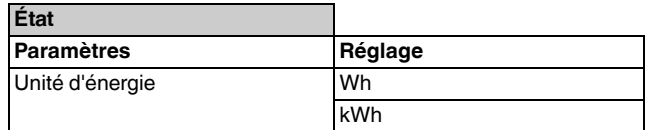

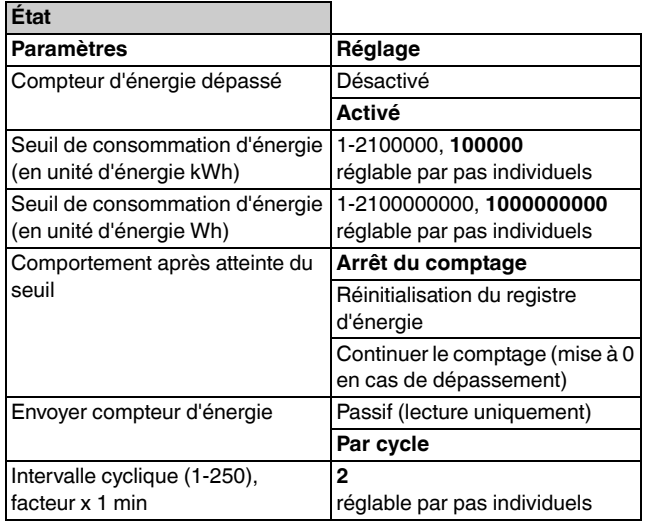

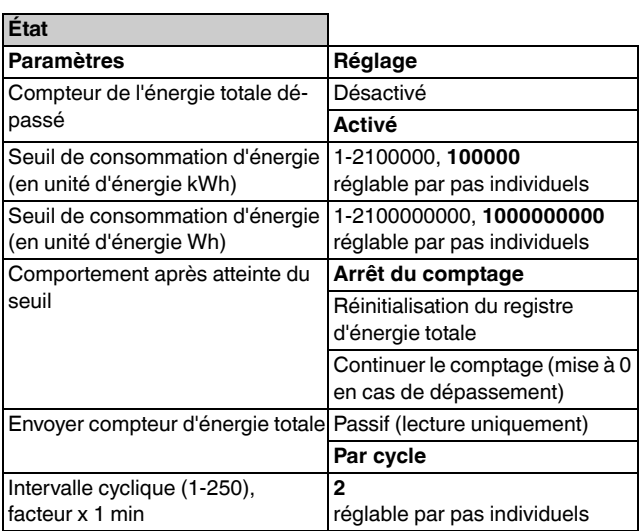

# *Compteur de tarif*

De la même manière que pour le compteur d'énergie et le compteur d'énergie totale, vous pouvez définir un seuil de compteur pour le compteur de tarif ainsi que son comportement en cas de dépassement du seuil.

La valeur s'applique conjointement aux compteurs des quatre tarifs. Cependant, le compteur de chaque tarif possède son propre objet d'état. Cela permet d'évaluer séparément l'état de chaque compteur.

Vous pouvez définir les options suivantes pour le comportement du compteur en cas de dépassement du seuil :

- Arrêt du comptage : Le compteur est arrêté. Après une réinitialisation du compteur, le comptage recommence.
- Réinitialisation du compteur : Le compteur est réinitialisé.
- Continuer le comptage : Le compteur continue le comptage au-delà du seuil fixé du compteur. Le compteur est remis à zéro dès que la capacité maximum de comptage de l'appareil est atteinte (à environ 2,1 million kWh).

Les compteurs de tarif peuvent être réinitialisés grâce à leur propre objet. Un contrôle a lieu dans le même temps ; celui-ci permet de déterminer quel compteur a dépassé le seuil de compteur. Seul ce compteur est ensuite réinitialisé.

#### *Objets de communication*

Vous pouvez sélectionner les objets de communication suivants :

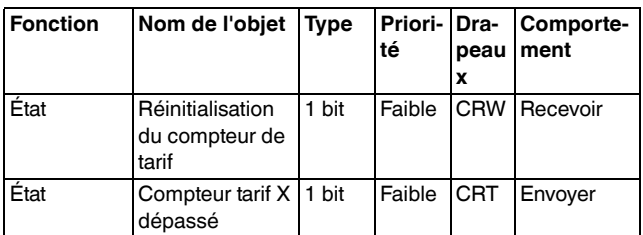

#### *Paramètres*

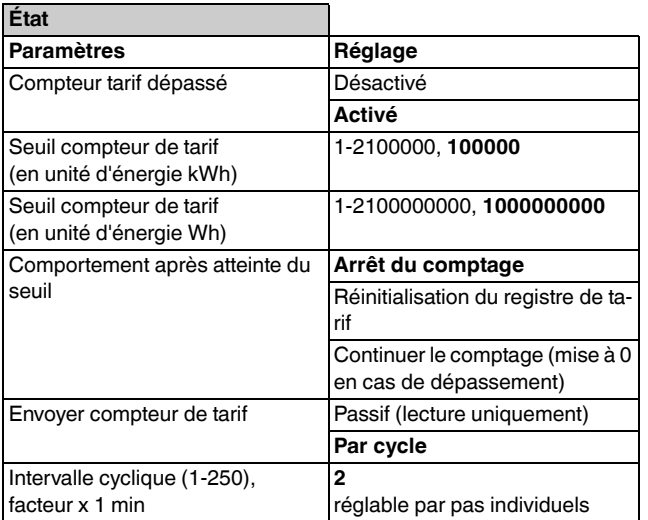

Schneid

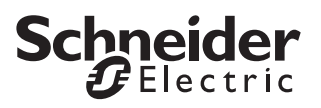

# *Vue d'ensemble des paramètres Fonctions par canal*

# *Fonctions générales*

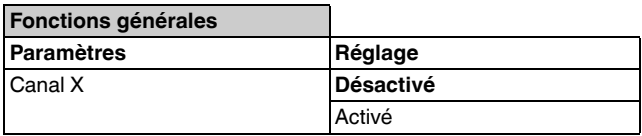

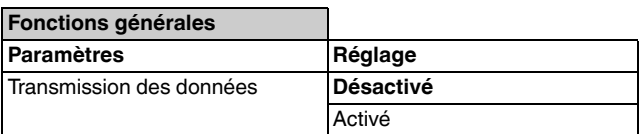

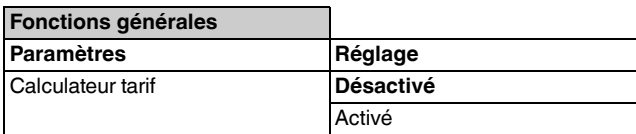

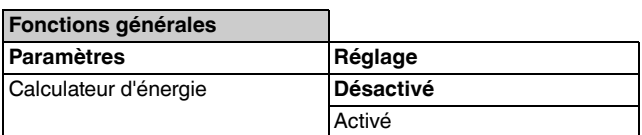

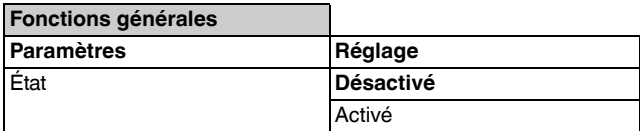

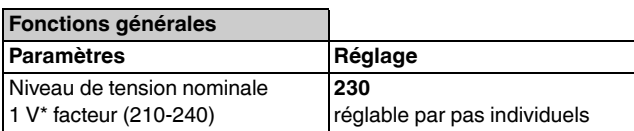

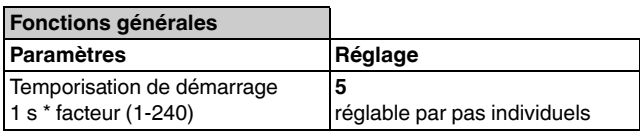

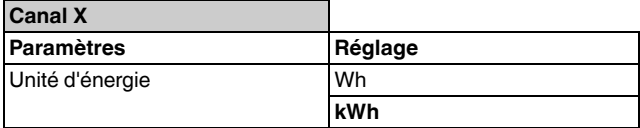

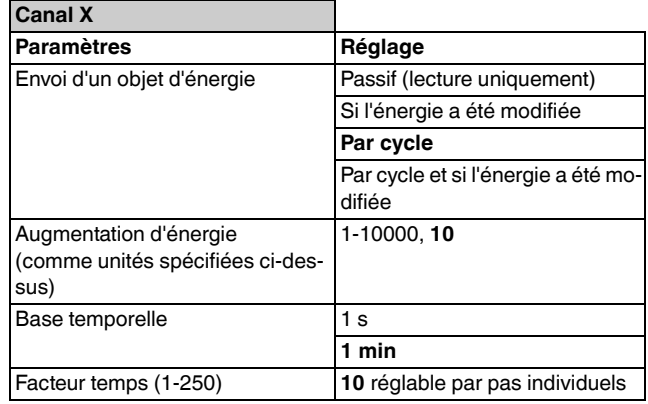

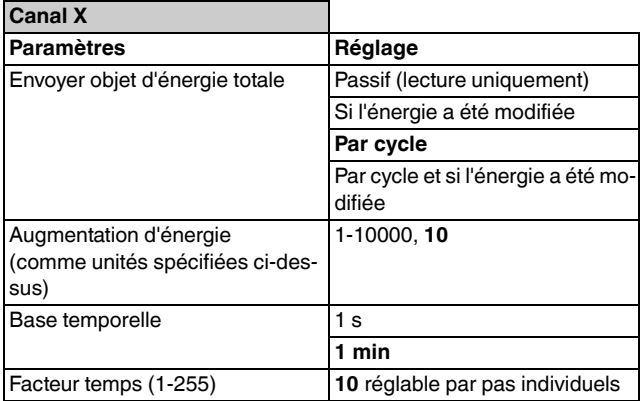

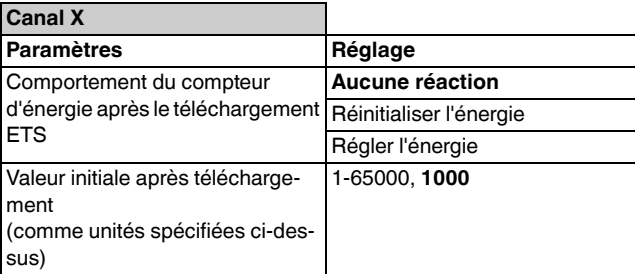

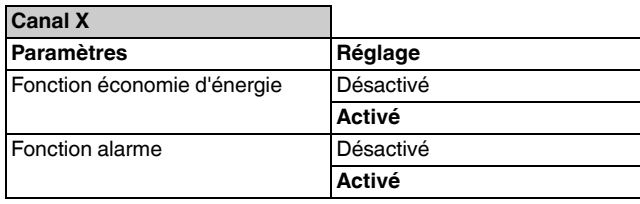

#### **Fonction économie d'énergie**

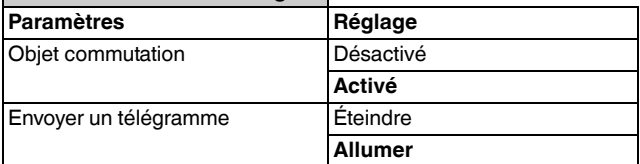

Vue d'ensemble des paramètres

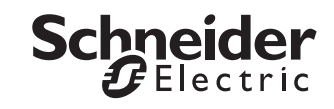

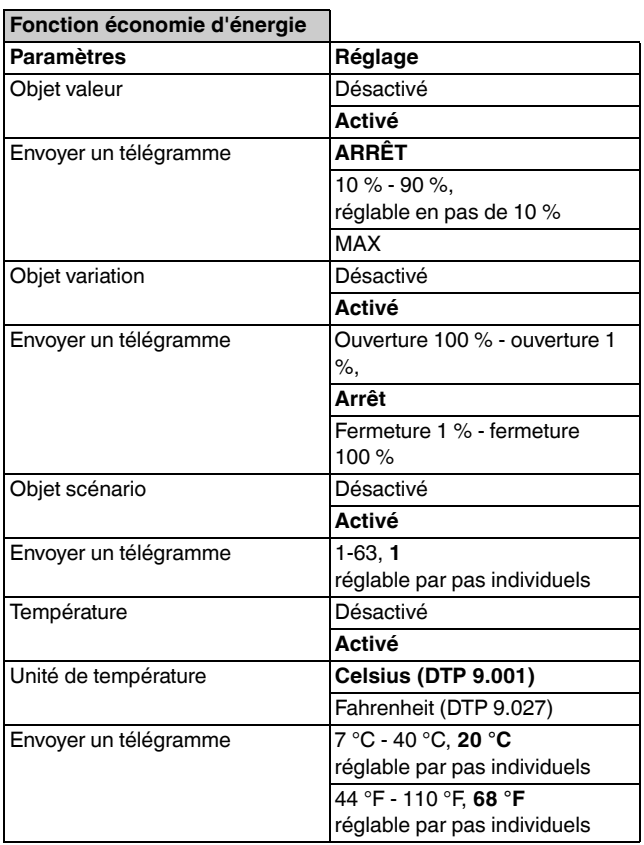

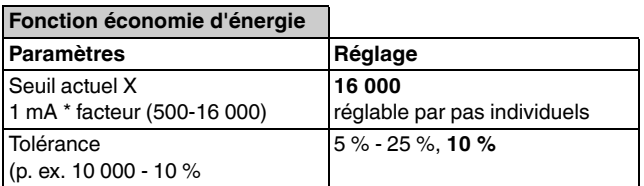

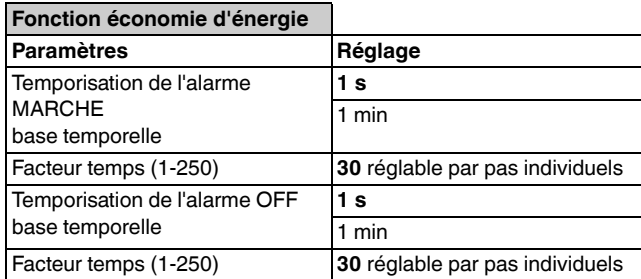

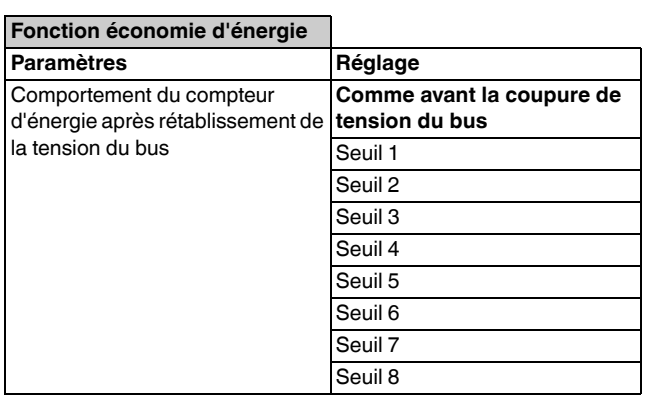

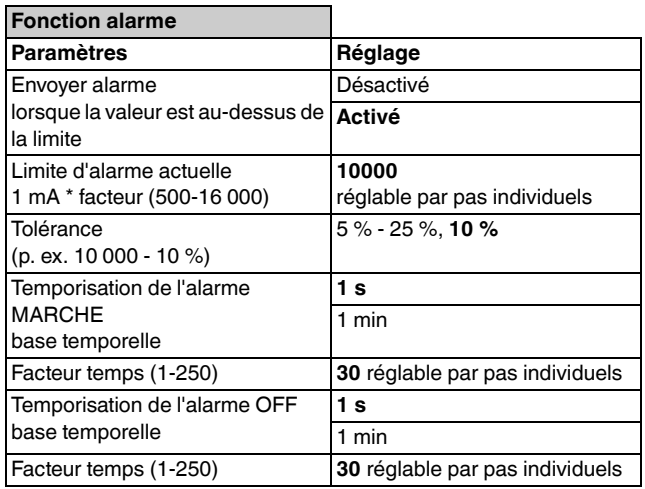

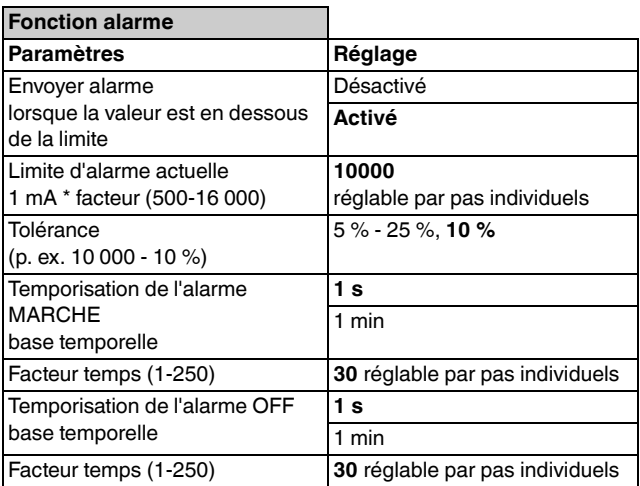

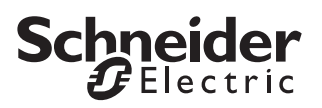

Vue d'ensemble des paramètres

# *Fonctions pour tous les canaux*

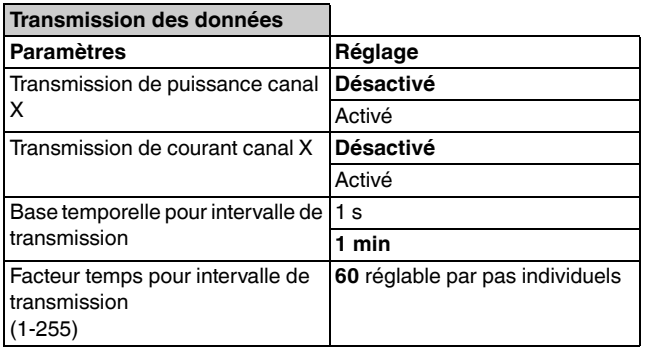

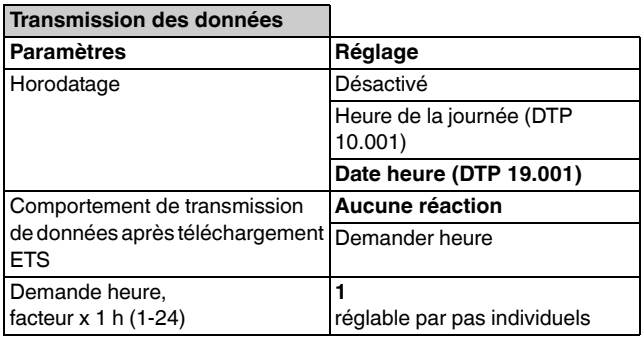

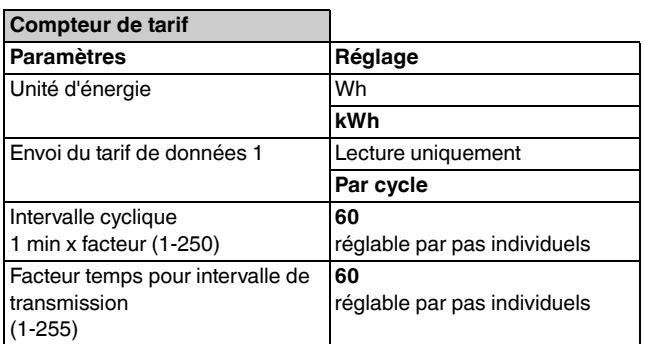

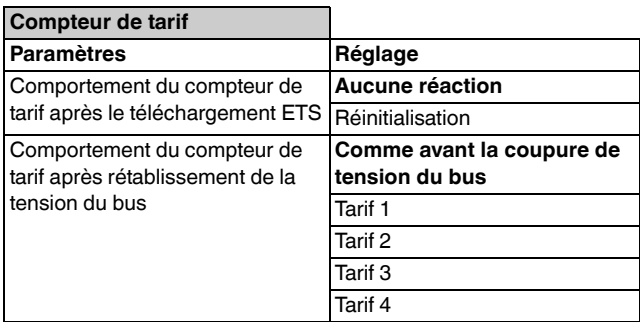

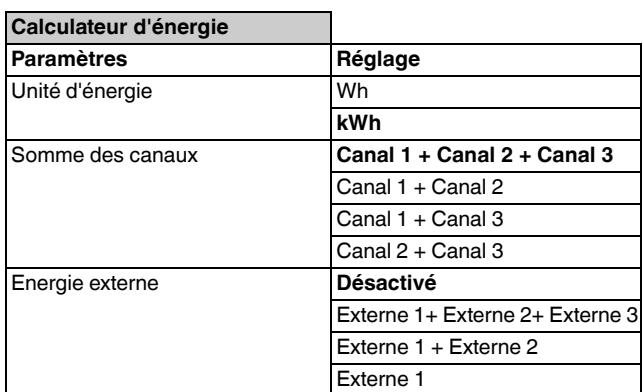

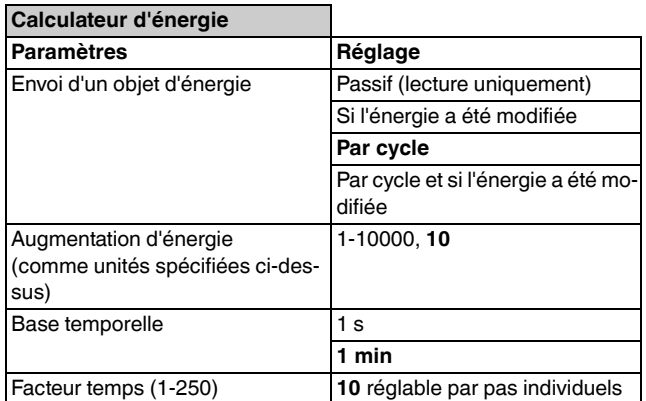

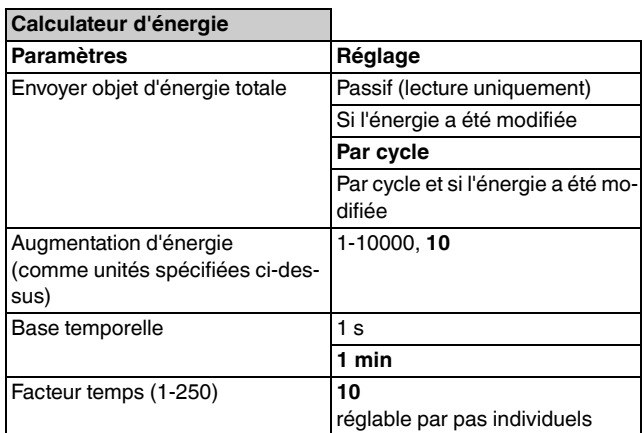

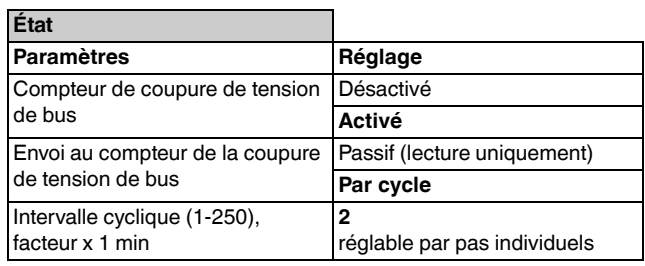

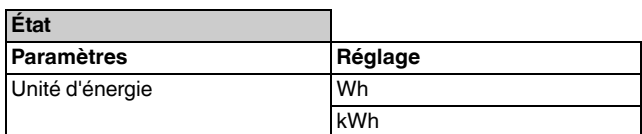

Vue d'ensemble des objets de communication

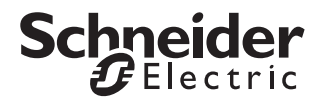

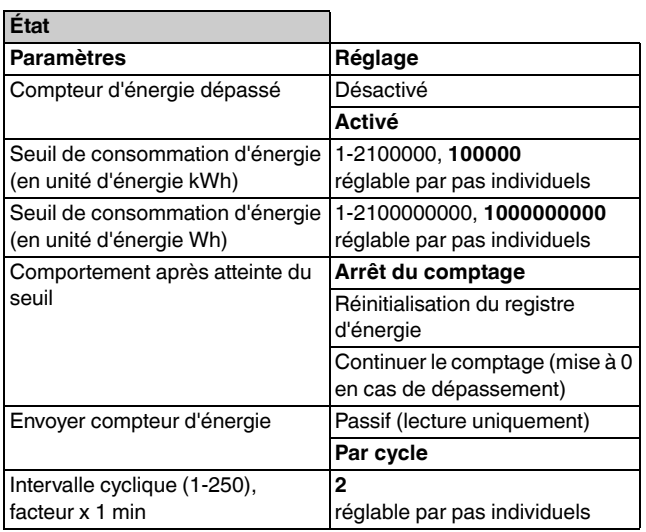

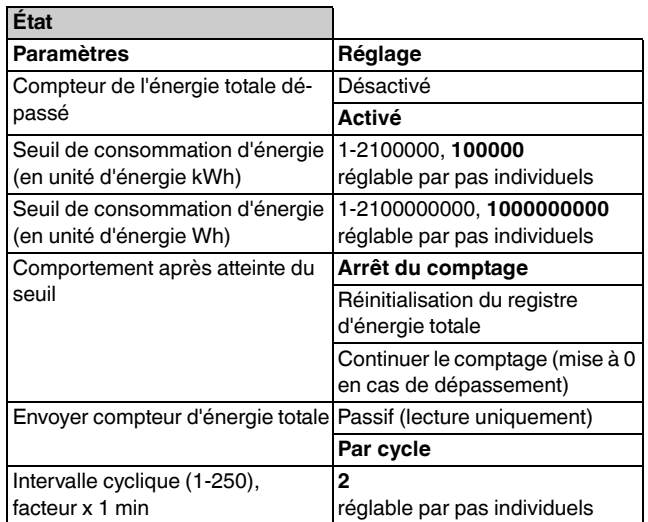

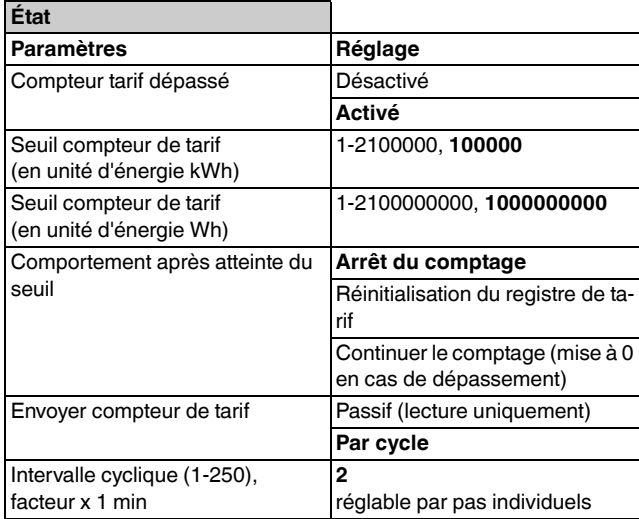

# *Vue d'ensemble des objets de communication*

# *Fonctions par canal*

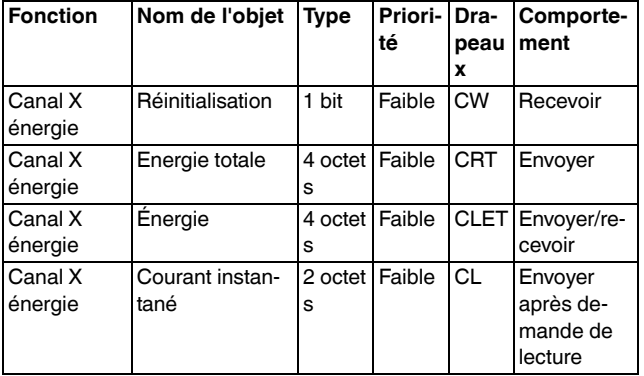

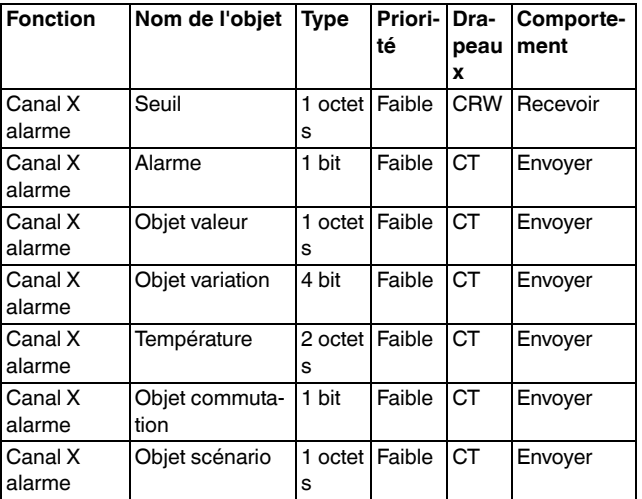

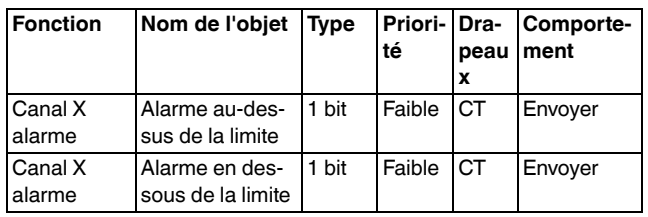

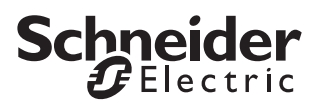

Vue d'ensemble des objets de communication

# *Fonctions pour tous les canaux*

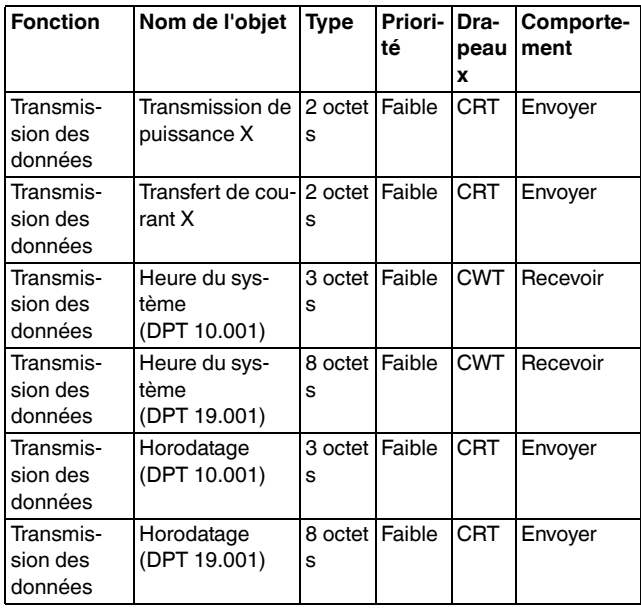

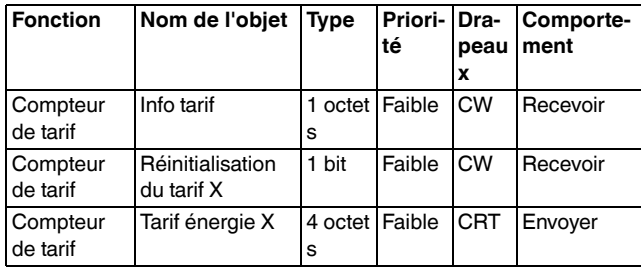

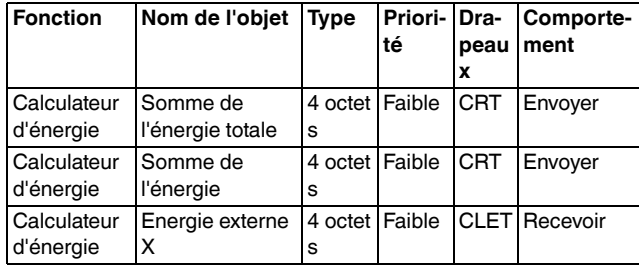

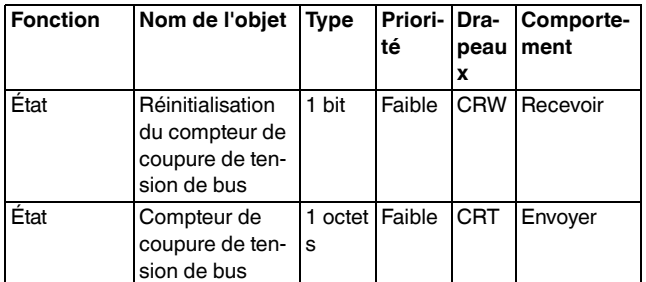

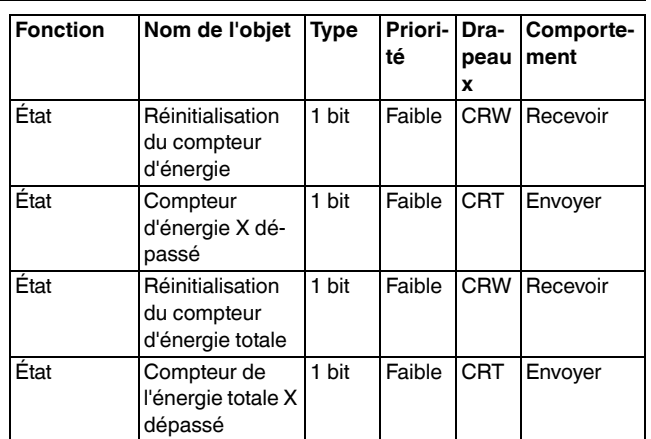

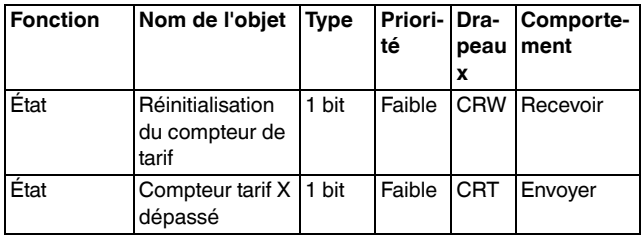

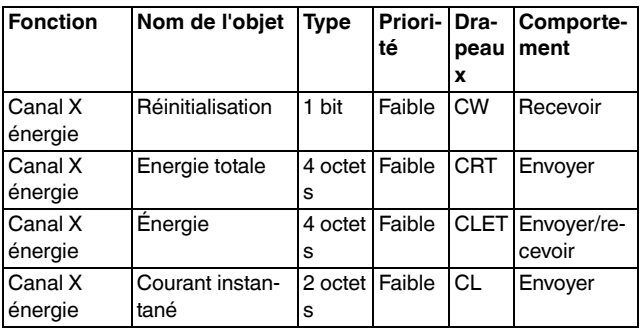